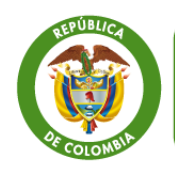

**MinComercio** Ministerio de Comercio, Industria y Turismo

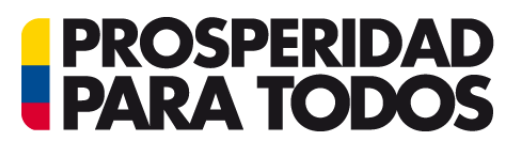

# SISTEMA DE INFORMACIÓN E<br>INSPECCIÓN SIMULTÁNEA – SIIS DE LA **VUCE** 2014

GD-FM-016 V4

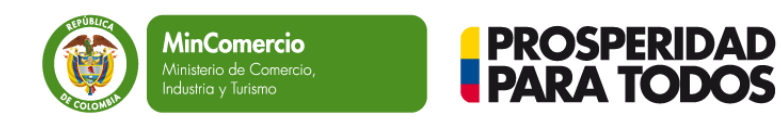

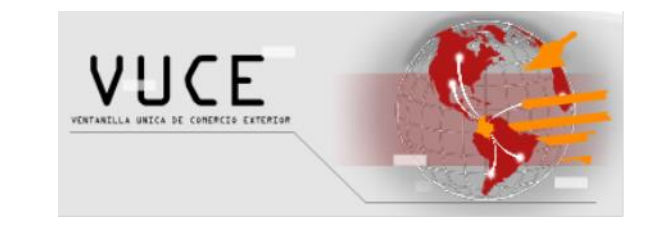

## ¿QUE ES LA INSPECCIÓN FÍSICA

Es la actuación conjunta, coordinada y concurrente realizada por parte de las autoridades de control que intervienen en la supervisión y control de las operaciones de comercio exterior.

Actores: Declarantes, Terminales Marítimas, Policía Antinarcóticos, DIAN, ICA, **INVIMA.** 

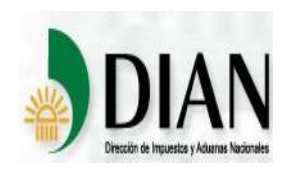

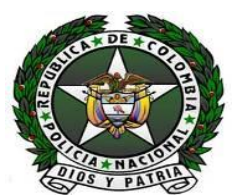

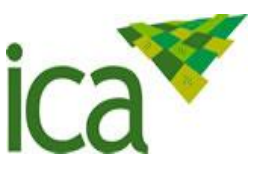

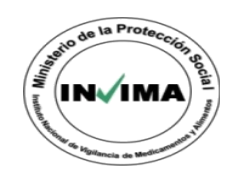

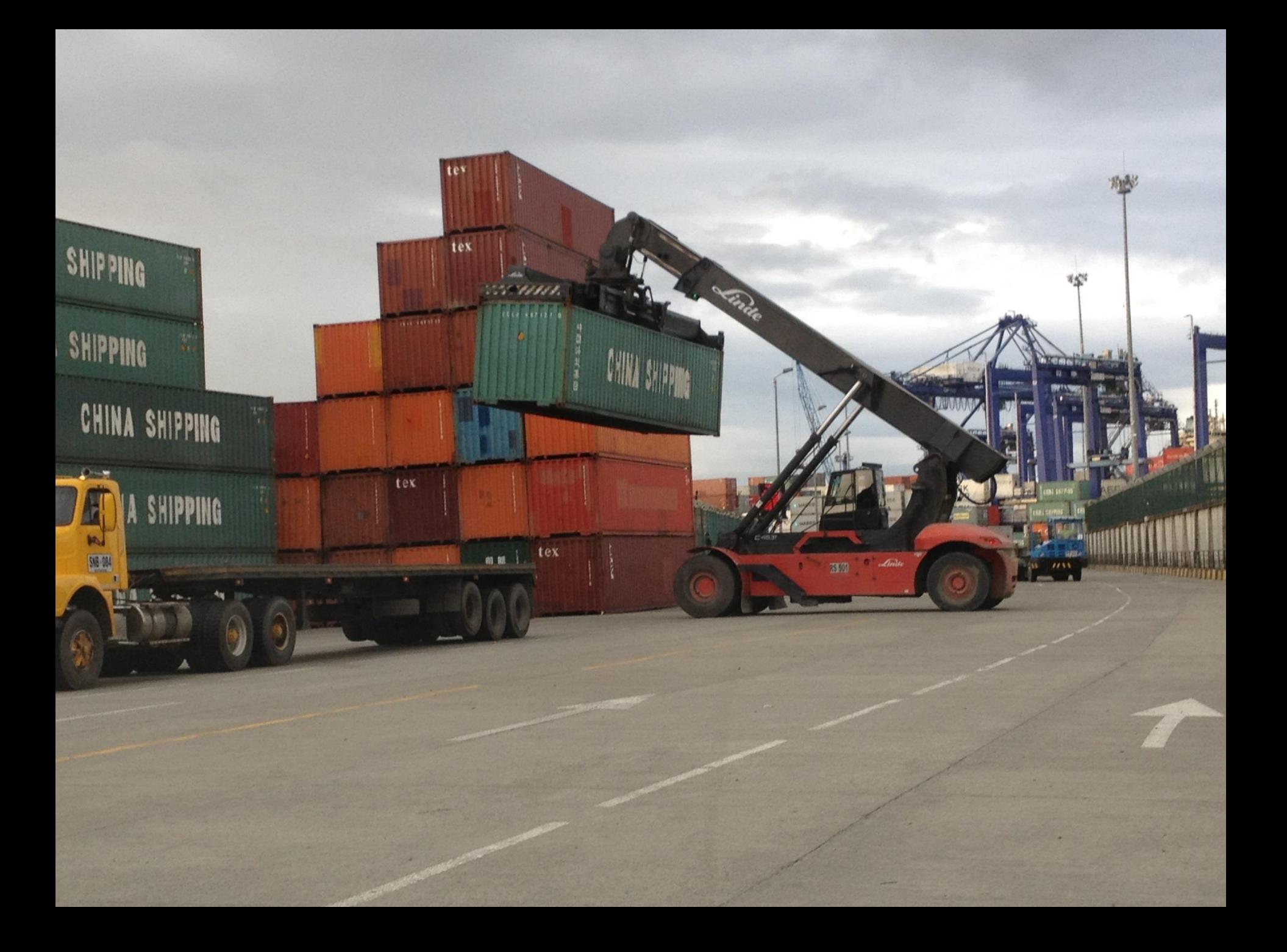

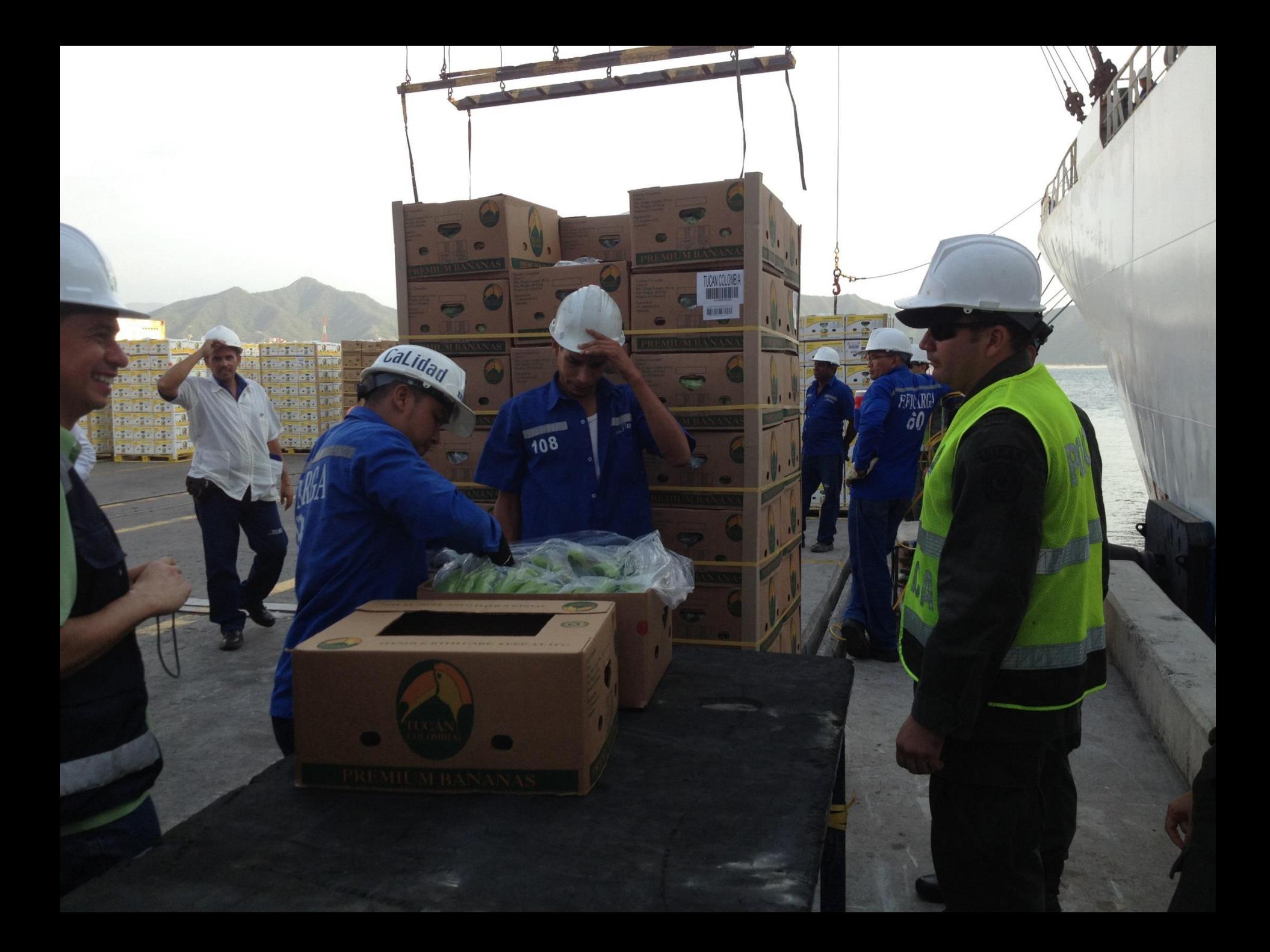

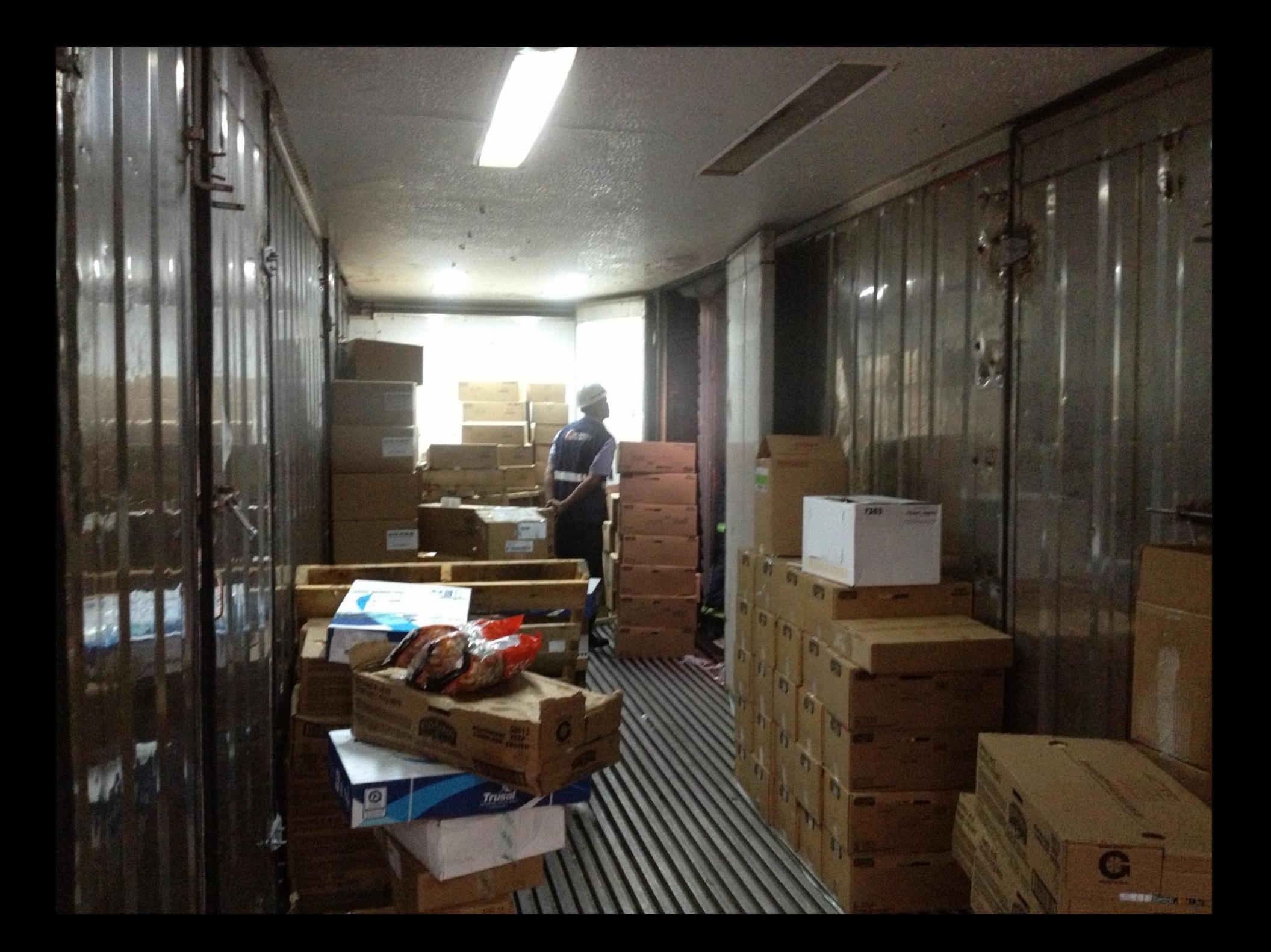

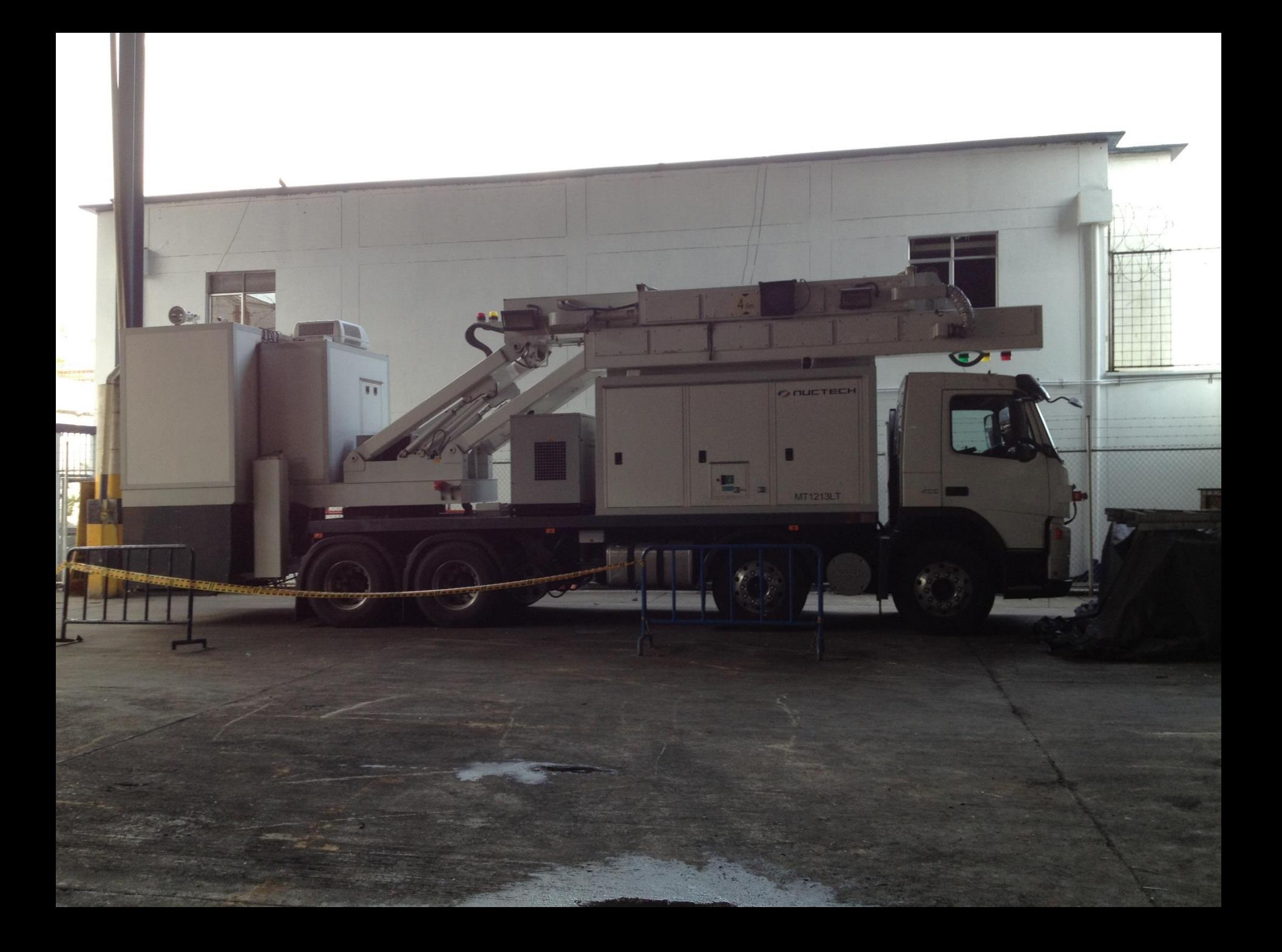

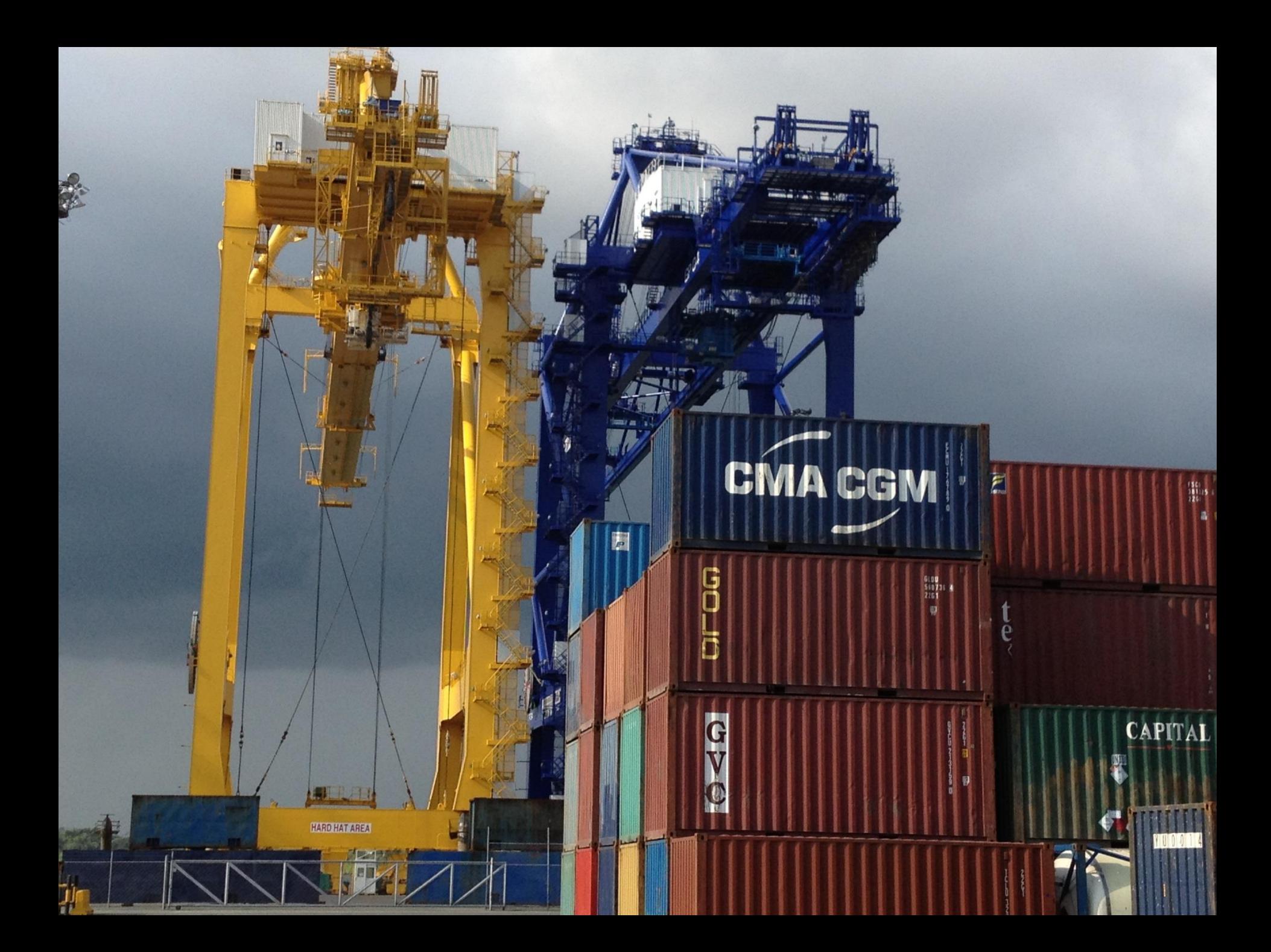

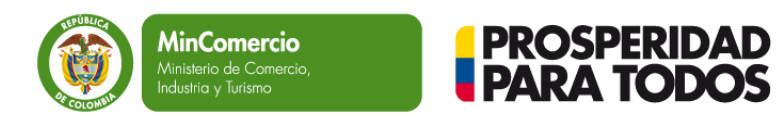

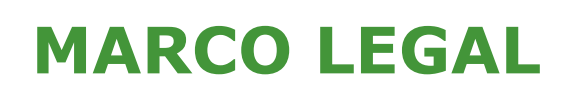

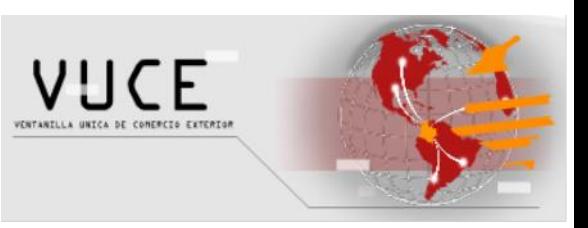

Art. 8 del Decreto 4149 de 2004: Las Entidades que intervengan en la Inspección Física de Mercancía garantizaran que esta se realice de manera simultanea. manera simultanea.

**Art. 60 de la Ley 962 de 2005:** La DIAN conjuntamente con las **Art.60 de la Ley 962 de2005:**La DIAN conjuntamente con las entidades que deban intervenir en la inspección y certificación de la misma, proveerá los mecanismos necesarios para que dicha revisión, inspección y manejo, se realicen en una única diligencia cuya duración no podrá exceder de un (1) día calendario. podrá exceder deun (1) día calendario.

**Documento CONPES 3469 de 2007:** Ministerio de Comercio, Industria y Turismo es el coordinador de la inspección simultánea conjuntamente con Turismo es elcoordinador dela inspección simultánea conjuntamente con las entidades de control (DIAN, PONAL, ICA e INVIMA).

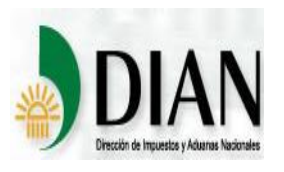

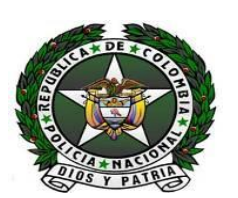

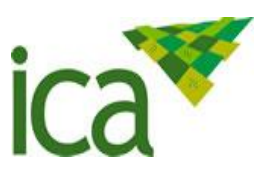

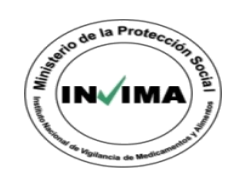

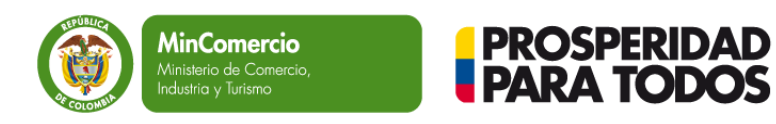

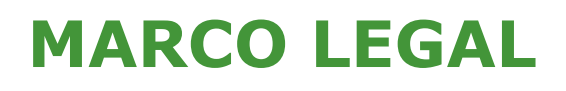

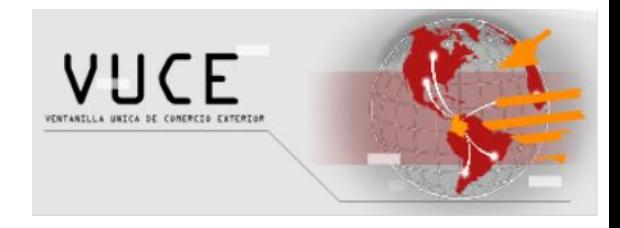

**Decreto 1520 de 2008:** Fija los lineamientos para que la inspección física se realice de manera simultánea y en un término no superior a un día calendario. Y además establece:

- Homologación de horarios de atención de las entidades.
- Infraestructura de la zona de inspección.
- Sistema de información.
- **Seguimiento**
- Manual de Procedimiento.

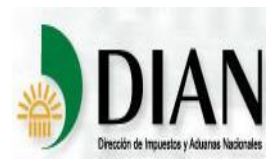

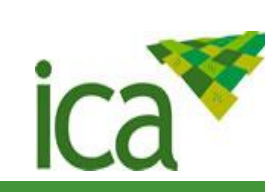

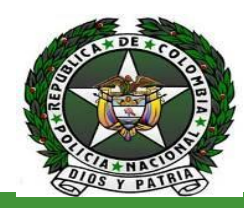

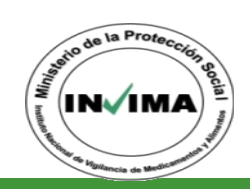

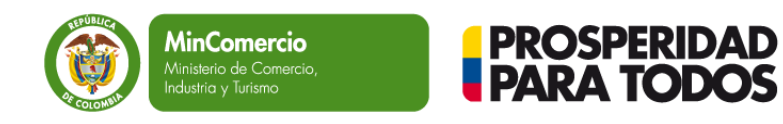

## **MARCO LEGAL**

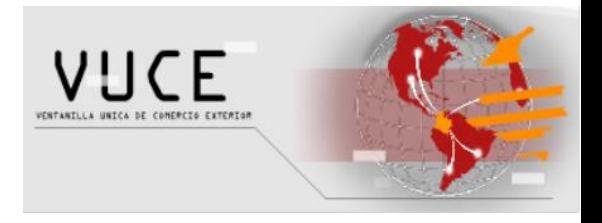

**Circular Conjunta 01 de 2008:** Establecer una metodología que permita realizar la inspección de mercancías de manera simultanea con el fin de disminuir tiempos, costos y riesgos mejorando la competitividad del sector.

**Circular Conjunta 02 de 2010:** Adopción del manual de procedimiento de inspección simultanea a través del modulo de la VUCE.

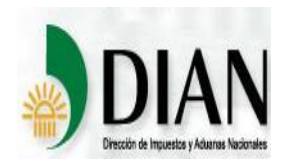

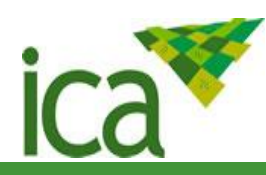

![](_page_9_Picture_8.jpeg)

![](_page_9_Picture_9.jpeg)

![](_page_10_Picture_0.jpeg)

## **BENEFICIOS**

![](_page_10_Picture_3.jpeg)

- Los actores que participan en el proceso pueden consultar la trazabilidad y la fecha y hora de la actuación de la solicitud de inspección (Radicada, contenedores asociados, proceso solicitudes sanitarias, cancelada, firmada, etc.)
- Generar una agenda electrónica de inspección y trazabilidad del proceso.
- Integrar la información aduanera de exportación con los datos sanitarios y de policía antinarcóticos.
- Disminución en tiempos y costos para el exportador.
- Fortalece la coordinación institucional.

![](_page_10_Picture_9.jpeg)

![](_page_10_Picture_10.jpeg)

![](_page_10_Picture_11.jpeg)

![](_page_10_Picture_12.jpeg)

![](_page_11_Picture_0.jpeg)

Esta es la herramienta informática que permite integrar la información del proceso de inspección en el régimen de exportación carga contenerizada en:

- Sociedad Portuaria Regional de Buenaventura SPRBUN
- Sociedad Portuaria Regional de Cartagena SPRC
- Terminal de Contenedores de Cartagena S.A CONTECAR.
- Compañía de Puertos Asociados -COMPAS
- Sociedad Portuaria Terminal de Contenedores de Buenaventura S.A - TCBUEN
- Sociedad Portuaria de Santa Marta SPSM
- Sociedad Portuaria Regional de Barranquilla SPRB
- Palermo Sociedad Portuaria.
- Barranquilla Container Terminal BCT

![](_page_11_Picture_12.jpeg)

![](_page_11_Picture_13.jpeg)

![](_page_11_Picture_14.jpeg)

![](_page_11_Picture_15.jpeg)

![](_page_12_Picture_0.jpeg)

#### **REGISTRO ANTE LA VUCE**

![](_page_12_Picture_2.jpeg)

**Para realizar trámites en cualquiera de los módulos o efectuar consultas ante la VUCE es indispensable estar registrado en el sistema.**

![](_page_13_Picture_0.jpeg)

![](_page_13_Picture_2.jpeg)

![](_page_13_Picture_3.jpeg)

- **Obtener el certificado digital ante una entidad certificadora autorizada por la superintendencia de industria y comercio cuando se requiera.**
- **Registrar la llave digital (token) en línea.**
- **Informar al correo electrónico [registro@mincomercio.gov.co](mailto:registro@mincomercio.gov.co) los siguientes datos:**
	- o **Nombre de la empresa**
	- o **Nombre del representante legal de la empresa**
	- o **No. Del RUT**
	- o **No. Del teléfono, fax, dirección, ciudad del domicilio**
	- o **Esta información debe coincidir con la que aparece en el certificado digital de firma.**
	- o **Dirección de correo electrónico para notificación del sistema**

![](_page_14_Picture_0.jpeg)

![](_page_14_Picture_1.jpeg)

#### **REQUISITOS MINIMOS PARA REALIZAR LA FIRMA DESDE EL PC**

![](_page_14_Picture_3.jpeg)

- Usar Internet Explorer versión 8.0 ó 9.0
- Habilitar mensajes emergentes en el Internet Explorer
- Verificar que tenga instalado Java.
- Puede bajarlo de [www.java.com/es](http://www.java.com/es)

Luego de validar el cumplimiento los tres requerimientos anteriores, intente firmar nuevamente.

Si persiste el problema, abrir una nueva sesión en Windows con otro usuario y una vez cumpla con los tres requisitos mencionados, intente firmar en el SIIS.

![](_page_14_Picture_10.jpeg)

![](_page_14_Picture_11.jpeg)

![](_page_14_Picture_12.jpeg)

![](_page_14_Picture_13.jpeg)

![](_page_15_Picture_0.jpeg)

#### **REGISTRO ANTE LA VUCE**

#### **¿QUIÉNES PUEDEN REALIZAR LA INSCRIPCIÓN?:**

- Agencias de aduana
- Usuarios aduaneros permanentes (UAPS)
- Usuarios altamente exportadores (ALTEX)
- Apoderados especiales
- Exportadores
- Importadores que tramitan directamente su licencia o registros de importación
- Productores nacionales y demás usuarios del modulo FUCE.

![](_page_15_Picture_10.jpeg)

![](_page_16_Picture_0.jpeg)

#### **CARGAS DE ALCANCE VUCE**

![](_page_16_Picture_2.jpeg)

- Mercancía suelta. Carga consolidada o carga No contenerizada. Llenados  $\bullet$ en Zona Primaria.
- Contenedores vacíos.  $\bullet$
- Mercancía que ingresa por Zona Franca.
- Mercancía ubicada en lugar de embarque (art 236-3 Resolución 4240 del  $\bullet$ 2000).
- Reembarque  $\bullet$
- **Cross Docking** •

![](_page_17_Picture_0.jpeg)

![](_page_17_Picture_1.jpeg)

#### **PROCESO SOLICITUD DE INSPECCION**

![](_page_17_Figure_3.jpeg)

![](_page_18_Picture_0.jpeg)

![](_page_18_Figure_2.jpeg)

![](_page_19_Picture_0.jpeg)

![](_page_19_Picture_1.jpeg)

![](_page_19_Picture_3.jpeg)

Nodo

![](_page_19_Picture_4.jpeg)

![](_page_20_Picture_0.jpeg)

#### **INCREMENTO ALCANCE VUCE.**

![](_page_20_Picture_2.jpeg)

- Mercancía suelta. Llenados en Zona Primaria.  $\bullet$
- Mercancía ubicada en lugar de embarque (art 236-3 Resolución 4240 del  $\bullet$ 2000).
- **Cross Docking**  $\bullet$

**IMPORTACIONES.**  $\bullet$ 

![](_page_21_Picture_0.jpeg)

Porcentajes de desempeño y tendencia en SIIS. Todos los puertos, 2013

![](_page_21_Figure_2.jpeg)